# 多言語検索ツール AntPConcの

# リメディアル文法指導における活用

中條清美\*,アントニ・ローレンス\*\*,西垣知佳子\*\*\*,横田賢司\*\*\*\*

## Using the Multi Concordancer AntPConc in Remedial Grammar Teaching

Kiyomi CHUJO\*, Laurence ANTHONY\*\* Chikako NISHIGAKI<sup>\*\*\*</sup> and Kenji YOKOTA\*\*\*\*

検索したい語句,例えば"named"を入れて、Startボタ ンをクリックするか Enterキーを押す。すると検索結果 画面の上半分には,Fig.1に示したような検索語を中心 に据えた Key Word In Context (KWIC)と呼ばれる表 示形式で,"named"を含む検索結果の英文が現れる。こ うした画面はコンコーダンス画面(コンコーダンスライ ン)と呼ばれる。さらに英文に対応する日本語の訳が, 検索結果画面下半分の Reference画面に表示される。 多言語コーパス検索ツール AntPConc では, Fig.1の ように,英語と日本語の二言語のコンコーダンスライン が同時に得られる。学習者は直接,英語コーパスに触れ て,日本語訳の助けを借りながら,実例の観察を通して, 英語の語彙や文法の法則を見出し,帰納的に学習を行う

一方, 現在, 日本の多くの大学では, 新入生の英語学

Keywords: AntPConc, Downloadable Corpus Tool, Freeware, Data-Driven Learning, Remedial Grammar

## 1. はじめに

本稿では,2013年に新規に開発・公開されたダウン ロード可能な多言語検索ツール AntPConcの概要と, AntPConc を使って Data-Driven Learning (DDL: データ駆動型学習)をリメディアル・レベル学習者対象 に実施した英語授業実践例を報告する。

コーパス検索ツールを使って帰納的な学習を導く DDLは,新しい指導手法として注目されている。しかし, 実際の外国語指導に取り入れるには,コーパス検索ツー ルの操作性の問題など解決すべき問題があり,これまで 教育現場からの実践報告は多くない。

それに対してアントニらは,2013年に,ウェブ環境が 整っていない教育現場や学習者の自宅で DDL学習を実 践するため,ダウンロードが可能な無料のデスクトップ コーパス検索ツール AntPConc を開発し、公開した1)。 AntPConcはパソコンに不慣れな学習者にも操作が容 易な多言語コーパス検索ツールである。AntPConcでは Fig. 1に示すように, Start ボタンの左側のボックスに,

ことができる。

力が低下傾向にあり,中学・高校段階の学習内容の「学 び直し」のためのリメディアル教育が重大な課題となっ ている。しかし単なる中学・高校の「やり直し」や「繰 り返し」では英語力の向上は期待できない。それに対し て小野(2005) 2は大学リメディアル教育の成果を上げる

웬日本大学生産工学部教養・基礎科学系教授

웬웬早稲田大学理工学術院教授

웬웬웬千葉大学教育学部教授

<sup>\*\*\*\*</sup>日本大学生産工学部教養·基礎科学系准教授

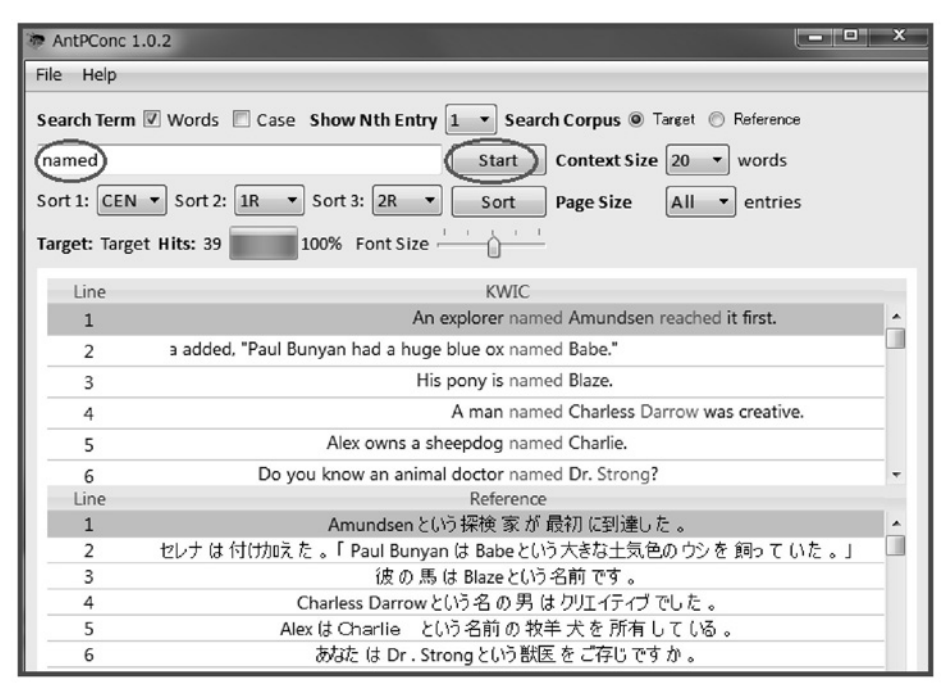

Fig. 1 Screenshot Showing a Search for "named" in AntPConc

鍵として中学・高校で経験したことのない「新鮮な学習 方法」「自分で発見する学習」の重要性を指摘している。

このような状況において、本稿の第1番目の目的は, 大学一般英語授業において,教師がエクセルで自作した 2言語コーパスと AntPConc を利用して、学び直しが必 要な中学·高校段階の基礎英文法項目に対して、DDL 発 見学習を行った実践例とその効果を報告する。本稿の第 2番目の目的は,コーパスを利用した英語学習がリメ ディアル教育のひとつの指導方法として有効であること を実証するものである。

以下では、第2節において、AntPConcに実装された 機能とその使い方について述べ,第3節は AntPConcを 利用した大学リメディアル・レベル学習者向けの DDL 指導例と教材に使用したタスク例を示す。第4節は AntPConc を利用した DDL 指導実践の教育効果を報告 する。第5節では、AntPConcで検索に用いる自作の多 言語パラレルコーパスの作成方法を紹介する。

## 2. AntPConcの機能と使い方

AntPConcは中学生・高校生・大学生そして教師向け の無料検索ツールとして開発された。学習者や教師の要 望に応じて,簡単な操作で検索結果がすぐ得られるとい うユーザビリティを追求し、搭載する機能を教育利用に 必要なものに厳選した。

以下では、Fig.2に①から⑨の番号で示した機能につ いて述べる。最初に、1 Fileの基本操作、続いて2 Search Term, 3 Show Nth Entry, 4 Search Corpus, ⑤ Context Size,⑥ Sort,⑦ Page Size,⑧ Hits,⑨ Font

Sizeについて説明する。

## 2.1 File:ファイルの基本操作

AntPConcは,コンコーダンサーという種類の検索 ツールであり,検索対象である複数言語のコーパスを データベースに読み込んで検索を行う。本稿では,英語 と日本語の2言語のコーパスを読み込んで利用する場合 について述べる。

検索を開始するには以下に示す手順をとる。まず,事 前準備として AntPConcをデスクトップにダウンロー ドしておく。また,あらかじめ,英語コーパス(本稿で は「607-en.txt」と呼ぶ)と日本語コーパス(本稿では 「607-ja.txt」と呼ぶ)をデスクトップに準備しておく(英 語コーパスの作成方法については、第 5節を参照)。なお, USB ドライブに AntPConc, 英語 コーパス,日本語コーパスを保存しておいて使用するこ とも可能である。ただし,これらのファイルは USB ドラ イブに直接入れる。すなわちフォルダに入れないよう留 意する必要がある。

AntPConcのアイコンをダブルクリックすると, Fig. 3に示す初期画面が得られる。続いて、File ボタンをク リックすると, Fig.4に示すプルダウンメニュー画面が 現れる。

#### 2.1.1 Build/Edit Corpus:コーパスの読み込み

コーパスを読み込むには,Fig.4の2番目のメニュー の Build/Edit Corpusにカーソルを合わせてクリックす る。次に,Fig.5に示す ʻAntPConc-Corpus Builder'で Choose Filesをクリックし,デスクトップから「607-en. txt」(英語コーパスデータ)を指定して,「開く」をクリッ クする。ウィンドウに「607-en.txt」が入る(Fig.6)。続

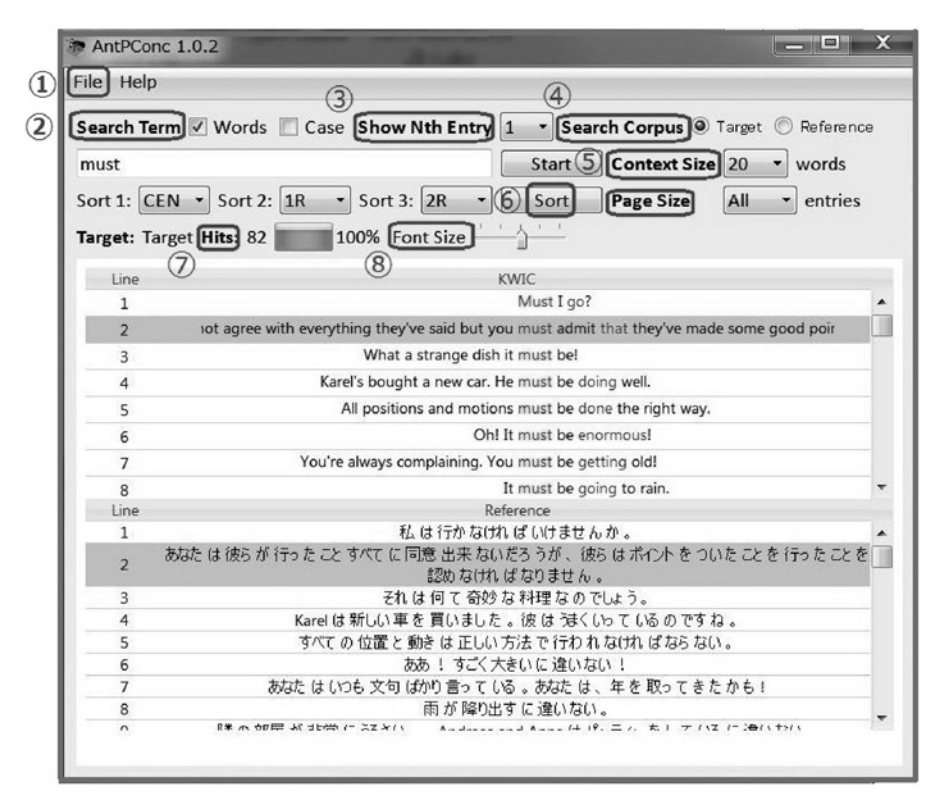

Fig. 2 Screenshot Showing a Search for "must" in AntPConc

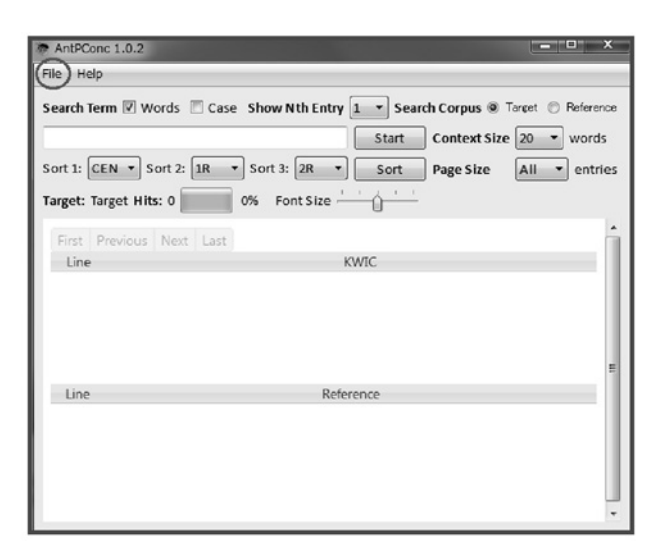

Fig.3 Screenshot Showing the Initial Screen of AntPConc

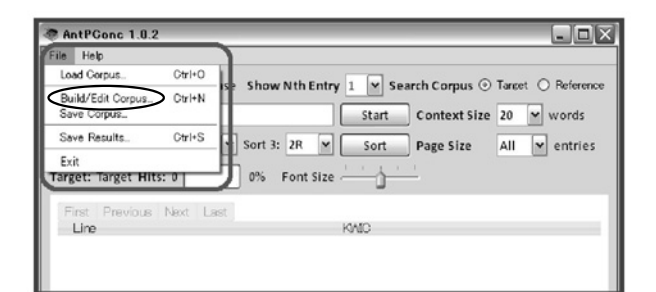

Fig. 4 Screenshot Showing the *AntPConc* File Menu **Options** 

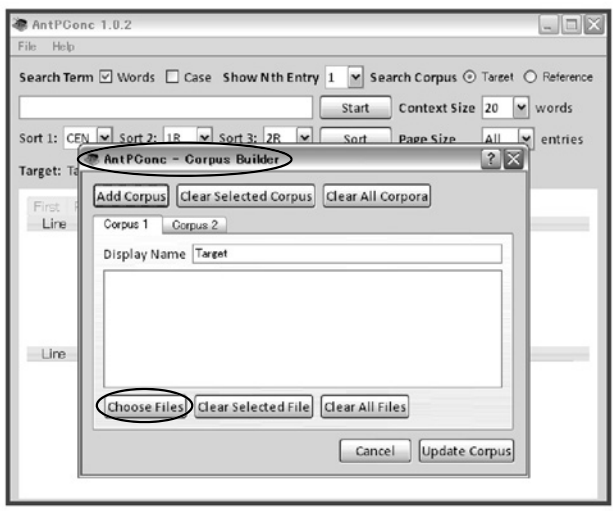

Fig.5 Screenshot Showing the AntPConc-Corpus Builder Tool

いて, Corpus 2をクリックし, その後 Choose Files を クリックして,デスクトップから,「607-ja.txt」(日本語 コーパスデータ)をクリックする。ウィンドウに「607-ja. txt」が入る(Fig.7)。

なお,Choose Filesの作業を早めるため,「ドラッグア ンドドロップ」を使うことも可能である。また,各コー パスを AntPConc の画面で区別するため, Display Nameで表示するコーパス名を入力することができる。 ここで Update Corpus のボタンをクリックして、Fig. 3 に戻れば,検索を開始することができる。

| AntPConc - Corpus Builder                                                     | ×                    |
|-------------------------------------------------------------------------------|----------------------|
| Add Corpus Clear Selected Corpus<br>Clear All Corpora<br>Corpus 1<br>Corpus 2 |                      |
| Display Name Target<br>607-en.txt                                             |                      |
|                                                                               |                      |
|                                                                               |                      |
| Choose Files Clear Selected File Clear All Files                              |                      |
| Cancel                                                                        | <b>Update Corpus</b> |

Fig.6 Screenshot Showing How to Add Target Corpus Files to AntPConc

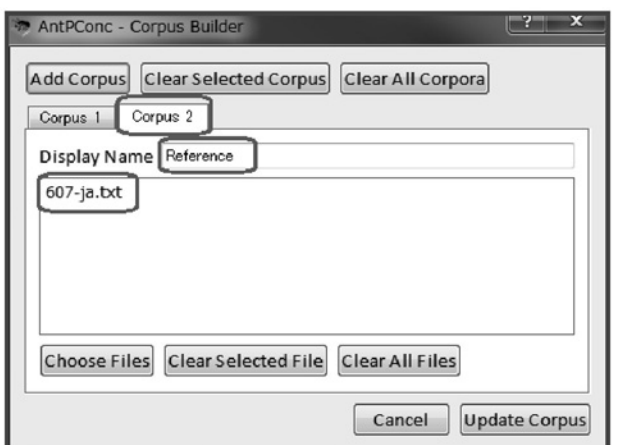

Fig.7 Screenshot Showing How to Add Reference Corpus Files to AntPConc

2.1.2 Save Corpus:データベースファイルの保存 2.1.1のように複数のコーパスデータを読み込む作業 の手間を次回から省くために、読み込んだ複数コーパス データを1つの「データベースファイル」として保存し ておく便利な方法について述べる。

上記 2.1.1 で検索できることを確認したら, Fig. 4の Fileの3番目のメニューの Save Corpusにカーソルを 合わせてクリックする。データベースファイルの保存場 所と保存ファイル名(ピリオドで区切られた右側の文字 列部分の拡張子に .dbが付く)を指定して「保存」を押す。 本稿では,「607 corpus.db」という名前で保存した。

## 2.1.3 Load Corpus:データベースファイルの読み 込み

2.1.2の Save Corpus の手順を済ませておくと、次回 からまず,Load Corpusをクリックして,ファイル名(本 稿では「607 corpus.db」)を指定し,「開く」を選択する とすぐに AntPConcが検索可能な状態になる。

実際の授業において学習者が AntPConcを使用する 時には,データベースファイル(「607 corpus.db」)を配 布するとスムーズに検索作業に入ることができる。

## 2.2 Search Term:検索語の大文字・小文字の区別

AntPConc のデフォルト設定では、検索の際、英語の 大文字と小文字を区別しない。Fig.2のコンコーダンス ラインの第1行目に見られるように,小文字で検索語句 を"must"と入力しても,大文字の"Must"を含む英文 も検索結果として出力される。

一方, Search Term の Case の左の□をクリックして □죿Caseに設定すると,大文字と小文字を区別した検索が

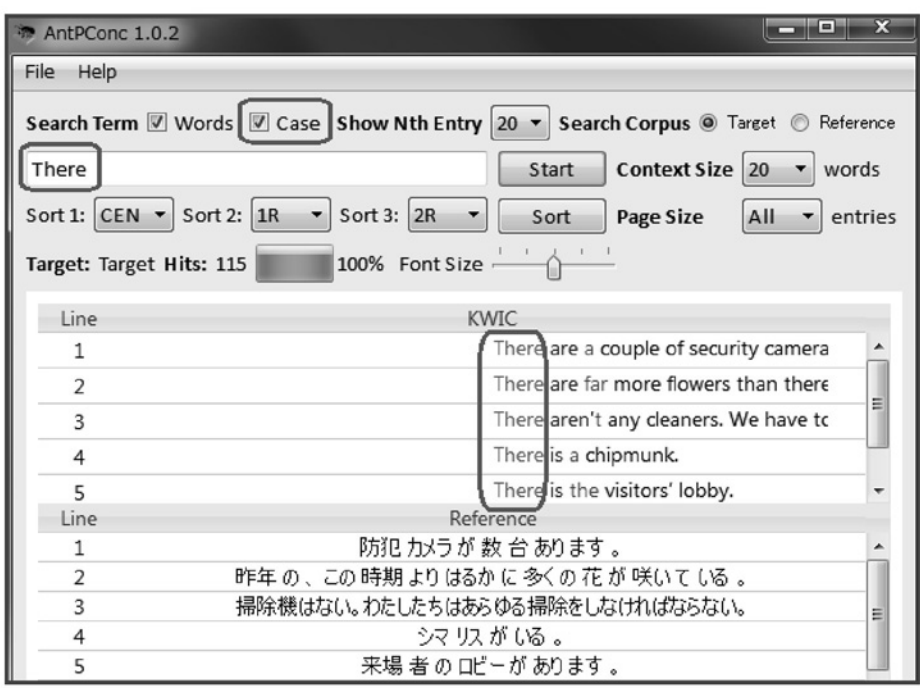

Fig. 8 Screenshot Showing a Search for "There" in AntPConc

実行される。例えば, Fig.8のように,  $\nabla$ Case設定で "There"を検索すると,小文字の"there"を含む英文は 出力されず, "There"で始まる "There is/are"の文を 出力することが可能である。

#### 2.3 Show Nth Entry:検索結果の表示件数

AntPConc のデフォルト設定では, Show Nth Entry は1に設定されており,すべての検索結果が表示される。 検索結果の件数が多い時には,スクロールしてすべての コンコーダンスラインを観察して,そこから法則を導き 出すのは学習負担が大きい。そこで, Fig. 9 に示す Show Nth Entryを5,10,20,50の中から選択して,検索結 果を5文ごと,10文ごと,20文ごと,50文ごとに表示す ることによって,コンコーダンスラインの概要を把握し 易くすることが可能となる。例えば,"have to"の用法 を観察する場合, Fig. 10 のように Show Nth Entry を 10に設定すると,合計 41行の検索結果の表示件数が5 行の例文表示となり,少数の英文と日本語文を対比した 比較・観察が可能となる。

| File<br>Help                                                                                                    |                                                                              |                                                                                                    |
|----------------------------------------------------------------------------------------------------|------------------------------------------------------------------------------|----------------------------------------------------------------------------------------------------|
| Search Term ⊠ Words □ Case Show Nth Entry 1<br>Sort 1: CEN $\vert \mathbf{v} \vert$ Sort 2: 1R $\vert \mathbf{v} \vert$<br>Target: Target Hits: 0 | ľŝ<br>$\Box$ 10<br><b>IMP</b><br>Sort 3: 2R<br>20<br>Font Size - 50<br>$0\%$ | \$earch Corpus ⊙ Target ○ Reference<br>Context Size 20<br>$\mathbf{v}$ words<br>All<br>Page Size<br>$\le$ entries |
| First Previous Next Last<br>Line                                                                                                    | KMC                                                                          |                                                                                                    |

Fig. 9 Screenshot Showing the 'Nth Entry' Feature in AntPConc

#### 2.4 Search Corpus:検索コーパスの選択

AntPConcを用いると,複数の言語のコーパスを検索 することができる。Search Corpusのラジオボタンを指 定のコーパス (ここでは Target あるいは Reference)に 設定することによって,コンコーダンス画面に表示する 言語を選択できる。3つ以上のコーパスを取り込んでい る場合,各コーパスの指定名がここに表示される。

Fig.2の設定では, Search Corpusは Target (英語 コーパス)が選択されており,検索結果が KWIC画面(上 半分)に表示される。また,Reference(日本語コーパス) の検索結果が Reference 画面 (下半分) に表示される。

一方, Search Corpus を日本語コーパスに設定するこ とも可能である。Fig. 11 には、検索語句として"彼女の もの"を検索した結果を示した。日本語の"彼女のもの" を含む検索結果が KWIC画面に,"hers"を含む英語の検 索結果が Reference画面に表示される。

## 2.5 Context Size:1行の長さの調節

Context Sizeは,KWIC画面での検索語句を含む左右 の語数を示す。デフォルトでは 20に設定されているが  $Fig. 12$ に示すように, 5 words, 10 words, 15 words, 20words,50wordsの5通りの中から選択できる。

#### 2.6 Sort:並べ替え

AntPConcでは,検索結果を観察しやすくするため に,検索語および検索語の左右の語を ABC順に並べ替 えるソート (Sort)機能が付いている。検索結果の表示順 序を,Fig.13のように,検索語から左右3番目の語まで, 第1(Sort 1), 第2(Sort 2), 第3(Sort 3)の3つ のソートキーごとに優先順位を指定することができる。 Fig. 13 のデフォルトでは, Sort 1 が CEN (検索語),

AntPConc 1.0.2  $\Box$   $\Box$   $\Box$ File Help Search Term V Words V Case Show Nth Entry 10 v Search Corpus O Target O Reference have to Context Size  $20 - 8$  words Start Sort 1: CEN  $\mathbf{v}$  Sort 2: 1R  $\mathbf{v}$  Sort 3: 2R  $\mathbf{v}$ Sort **Page Size**  $All \rightharpoonup$  entries  $\wedge$   $\qquad$ Target: Target Hits: 41 100% Font Size Line **KWIC** When you get married you have to get used to sharing your life with  $\mathbf{1}$  $\overline{2}$ We've lost so much time already, so we'll have to make it up next week.  $\overline{3}$ Tomorrow's the day when we have to make a final decision.  $\overline{4}$ I should have to stayed on longer at school. 5 Did Nadia have to wear golf shoes last time? Line Reference 結婚する時は誰かと人生を共有することに慣れなければならない。  $\mathbf{1}$  $\overline{2}$ 私たちは既に何回も負けてしまったので、来週は埋め合わせをしなければなりません。 明日は私たちが最終決定をしなければならない日です。  $\overline{3}$ 私は学校に長くとどまっていればよかった。  $\overline{4}$ 5 Nadiaは前回はゴルフシューズを履かな(ナればなりませんでしたか。

Fig. 10 Screenshot Showing a Search for "have to" in AntPConc

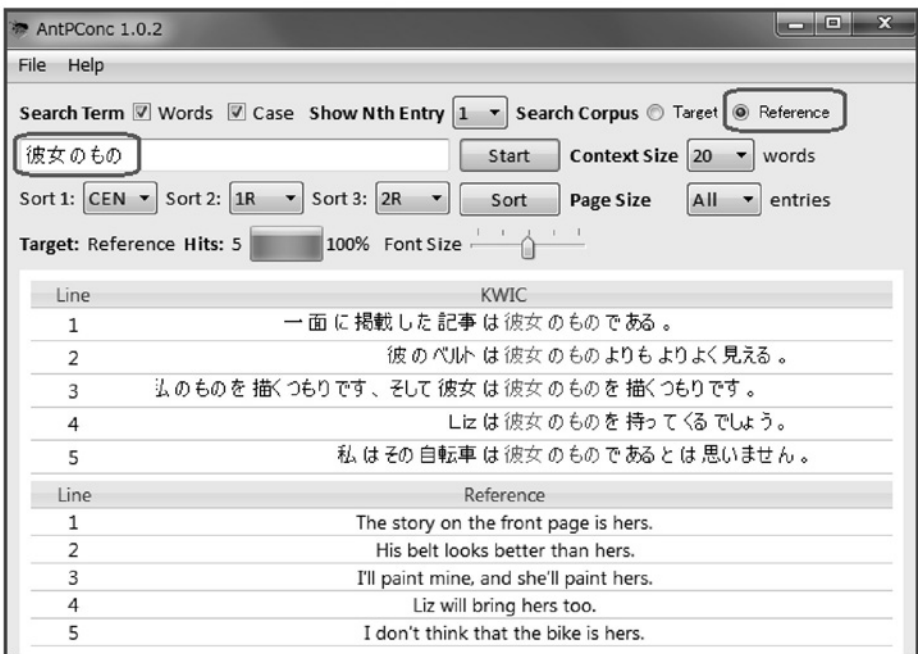

Fig. 11 Screenshot Showing a Search for "kanojo no mono" in AntPConc

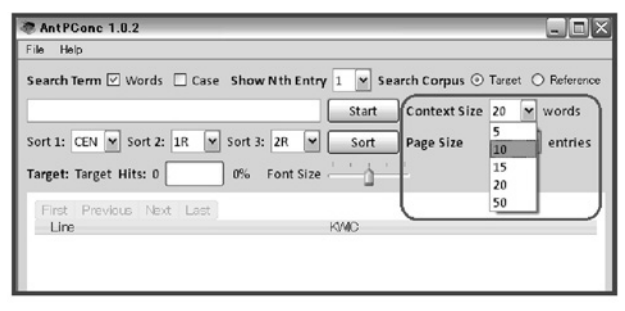

Fig.12 Screenshot Showing the ʻContext Size' Options in AntPConc

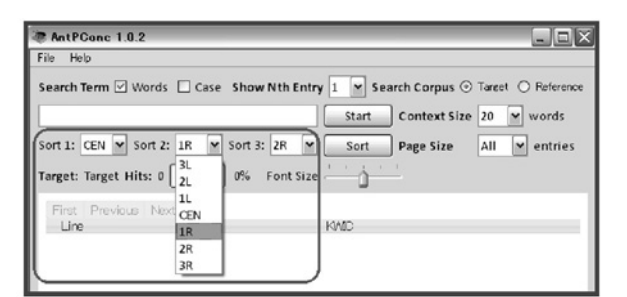

Fig.13 Screenshot Showing the Three-Level Sort Function in AntPConc

|                     | Search Term ⊠ Words ace Show Nth Entry 1 v Search Corpus ⊙ Target ○ Reference |
|---------------------|-------------------------------------------------------------------------------|
| Start               | Context Size 20 M words                                                       |
| Sort<br>Page Size   | $\overline{\mathbf{v}}$ entries<br>All                                        |
| $0\%$ Font Size $-$ | 10<br>50                                                                      |
|                     | 100<br>500                                                                    |
| <b>KMIC</b>         | 1000                                                                          |
|                     |                                                                               |

Fig.14 Screenshot Showing the Page Size Options in AntPConc

Sort 2が1R (検索語の右1語目), Sort 3が2R (検索 語の右2語目)(いわゆる右ソート)に設定されており, Searchボタンをクリックするとその優先順位でソート した結果が表示される。また,一度出力されたコンコー ダンスラインに対して,新たにソートの基準を変えて Searchボタンをクリックすると新たな表示順序に並べ 替えることができる。

#### 2.7 Page Size:ページサイズの調節

大量の出力結果を表示する際, 1ページ (1画面)に 表示する行数を選択することができる。AntPConcでは Fig.14に示すように,検索結果の Page Sizeを 10行, 50行,100行,500行,1000行,Allの6通りから選択で きる。デフォルトは Allに設定されており,1ページに検 索結果のすべての行が表示されるので,スクロールして 見る必要がある。

例えば, Fig. 15の "as \* as" の検索では, Page Size を 10に設定した検索結果を示した。1ページに 10行ず つ結果が表示される。2ページ目を見るには KWIC画面 の上に表示されたページボタンのタブの2をクリックす る。3をクリックすると3ページ目が表示される。スク ロールしなくてよいので,出力結果の件数が多い時には, この機能が便利である。

#### 2.8 Hits:検索ヒット数

Fig.16に示したように,Target Hitsの右側に,検索 結果の件数が表示される。例えば,教師のデモンストレー ションの検索結果の件数を見ることで,学習者は自分が 正しく検索できているかどうかを自己チェックできる。 また、検索結果の件数に応じて、Show Nth Entry 等の 設定を変えて,コンコーダンスラインを観察し易くする

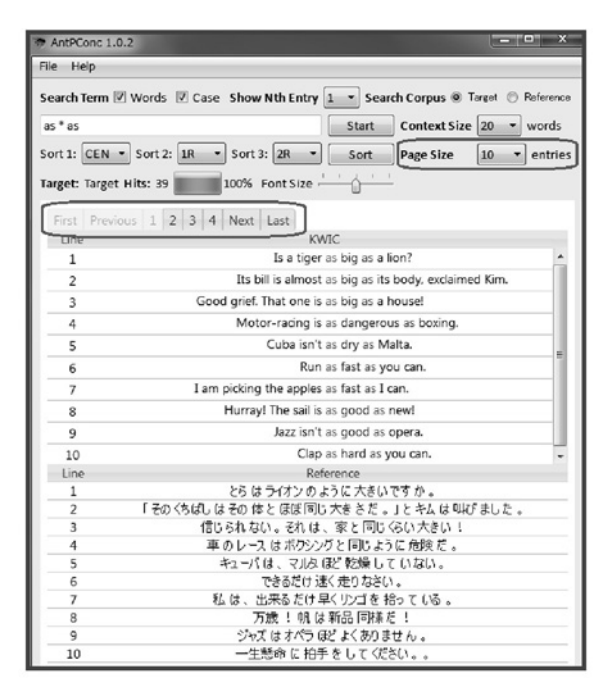

Fig.  $15$  Screenshot Showing a Search for "as  $*$  as" in AntPConc

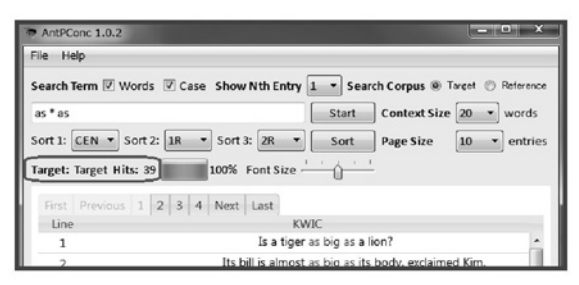

Fig.16 Screenshot Showing the Number of Target Hits in AntPConc

ことが可能となる。

## 2.9 Font Size:フォントサイズの調節

AntPConc では Fig. 17 に示すように, Font Size の目 盛をスライドさせることによってフォントサイズを調節 することができる。フォントサイズを一目盛大きくする と,コンコーダンスラインが見やすくなり,学習者はコ ンピュータ画面から顔を離すことが可能となる。また, 机間巡視をする教師にも学習者のコンピュータ画面が見 やすくなり,学習活動の進捗状況の把握が容易になる。 2.10 その他

ワイルドカード:検索語句の入力にはワイルドカード (wildcard)と呼ばれる特殊記号を利用することができ る。「\* | は任意の文字列を表し, 例えば, Fig. 17 のよう に  $as * as \geq \lambda \lambda$ すると, as big as, as dangerous as, as dry as などが検索できる。

ハイライト:KWIC画面あるいは Reference画面の コンコーダンスラインをクリックすると,対応する Reference画面あるいは KWIC画面の両方のコンコー ダンスラインがハイライト表示される。

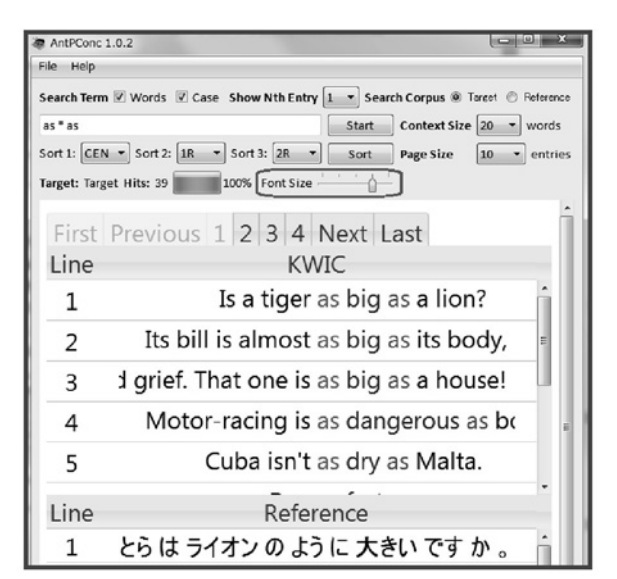

Fig. 17 Screenshot Showing a Search for "as  $*$  as" Using a Larger Font Size in AntPConc

## 3. AntPConcを活用したリメディアル文法指 導実践例

2013年度前期の DDL指導実践では,1クラス 50人規 模の一般英語授業において,AntPConcを使用した。 AntPConcはコンピュータの操作に不慣れな学習者に も操作が容易であり,一斉検索作業を支障なく遂行する ことができた。AntPConcを活用した授業では、以下に 述べるようにリメディアル・レベル学習者向けの文法指 導を実施した。

中條・横田・長谷川・西垣 (2012) 3)において英語基礎 文法力テストを作成して大学1年生を対象に行った調査 では,中学文法項目の 27%が不正解,高校文法項目の 55%が不正解であった。このような調査結果からも「学 び直し」のためのリメディアル教育が必要であることが わかる。

しかしながら,リメディアル教育においては,単なる 中・高の「やり直し」や「繰り返し」では英語力の向上 は期待できないといわれている (酒井, 2005)4)。Weber (2001)5ではリメディアル文法指導における DDL の有 効性を報告しており、高梨 (2009)6)では、コーパスを利 用して,例えば三人称単数の文法事項について例文から 規則を見いだせるようにすれば導入の良い例になるので はないかとの指摘が見られる。

このような状況において,本節では,教師がエクセル で自作したコーパスデータと AntPConcを利用して 行った,リメディアル文法授業の実践例を報告する。 3.1 リメディアル・文法シラバス

日本人英語学習者がどのような発達段階を経て、文法 能力を身につけていくのかを把握することができれば,

その成果は英語教育のさまざまな実践面に応用すること が可能である。しかしながら、村野井(2008) りによると, 現在のところ,文法項目の配列は理論的および経験的な 根拠に基づいて決定されているわけではなく,恣意的に 配列せざるを得ない状況にあるとされている。

本研究では,2011年に開始した基礎研究(中條・横田・ 長谷川·西垣, 2012) 8)に基づいて, Table 1に示した, 中 学版と高校版のシラバスを作成した。どちらのシラバス も,第1部「文法(構造)編」と第2部「単語編」の二 部構成になっている。第1部「文法(構造)編」では文 の形や動詞の形など,英語でいろいろな内容を表現した り,理解したりする上で必要なルールを学ぶ。次いで, 第2部「単語編」では,文を作るために使いこなす必要 がある重要な単語の意味や働きを「名詞」「副詞」「助動 詞」といった品詞別に学習する。この2種のシラバスは, 中学・高校教科書や学習指導要領を基盤にしつつも、伝 統的な学習文法の枠組み・順序にとらわれることなく, 英語のリメディアル学習者にとって重要と思われる文法 事項を系統立てて配置したものである。

3.2で報告する指導実践は,Table 1に網掛けで示した 中学版リメディアル・シラバスの第1週から第10週の 10回分に相当する。

#### 3.2 AntPConc指導実践例

本節では,Table 1の中学版シラバスの第1回から第 10回の 2013年前期の指導実践について報告する。DDL 実践授業の学習目標は,学び直しをしなければならない 中学文法項目の知識の向上であった。

## 3.2.1 学習者

学習者は,理工系の大学1年生の一般英語受講者45人 であった。英語習熟度レベルは英検3級レベルの範囲内 にとどまり,中学文法項目の一部を習得していないこと が判明していた。90分授業の前半に AntPConcを活用 した DDL 授業を実施し、授業後半には Web 語彙教材を 用いて TOEIC 頻出語彙を指導した。授業は CALL 教室 で行った。学習者は隣席のパートナーと協力して,協働 で学習作業を進めるように指示されていた。

#### 3.2.2 検索ツールとコーパス

学習者は、自分の USB メモリに保存した AntPConc

| 週              | 中学版リメディアル・シラバス |              | 高校版リメディアル・シラバス |                   |
|----------------|----------------|--------------|----------------|-------------------|
| $\mathbf{1}$   |                | be 動詞        |                | SV <sub>O</sub> O |
| $\overline{2}$ |                | 現在進行形        |                | Wh 表現             |
| 3              |                | Yes/No 疑問文   |                | 関係詞               |
| $\overline{4}$ |                | 時制           |                | 仮定法               |
| 5              |                | Wh 疑問文       |                | 助動詞               |
| 6              |                | 関係代名詞        |                | 形式目的/強調           |
| 7              |                | 比較           | 高校<br>文法構造編    | 動名詞               |
| 8              | 中学             | $It$ (天候・時間) |                | 分詞                |
| 9              | 文法構造編          | 存在構文         |                | 分詞                |
| 10             |                | 現在完了         |                | 否定                |
| 11             |                | 不定詞          |                | 無生物主語             |
| 12             |                | 受動態          |                | <b>SVOC</b>       |
| 13             |                | $wh^-$ to do |                | seem to do        |
| 14             |                | 分詞           |                | 代名詞               |
| 15             |                | 否定文          |                | 名詞 (単複)           |
| 16             |                | 間接疑問         |                | 副詞                |
| 17             |                | 代名詞          | 高校<br>単語運用編    | 譲歩表現              |
| 18             | 中学             | 名詞           |                | 前置詞               |
| 19             | 単語運用編          | 助動詞          |                | 前置詞               |
| 20             |                | 接続詞          |                | 接続詞               |

Table 1 2013 Remedial Syllabus Incorporating AntPConc

とコーパスを,授業と自習の両方で使用した。最初の授 業時に AntPConc を http://www.antlab.sci.waseda.ac. jp/software/よりダウンロードする方法を指導した。 コーパスは大学の Webシラバスの添付ファイルとして 配布した。ダウンロードの操作に不安を感じている学習 者には,AntPConcとコーパスを保存した USB メモリ を適宜貸し出すようにした。

使用したコーパスデータは,教師が英文を収集して日 本語対訳を付けた自作コーパスである。米国の小学校の 教科書 Languageの grade 1 から grade 6 より収集し た英文 10,352文(66,104語)とその日本語対訳の2つの テキストファイルをそれぞれ UTF-8形式で保存した ものである。

#### 3.2.3 指導手順

DDL指導手順は,Table 2に示した4つのステップに 従った。Step1は AntPConcを用いたコーパス検索作 業による発見学習, Step 2 は教師による明示的説明, Step 3 ではフォローアップ練習問題を通した仮説検証, Step 4 はプロダクション練習である。この指導の流れの 詳細は, Chujo, et al. (2013) 9を参照されたい。

#### 3.2.4 DDLワークシートの実例:現在完了

AntPConc を用いた DDL で使われる DDL ワーク シートには,検索語とタスクが指示されている。1回分 のワークシートは, 5 問から8 問の DDL タスクから成 り、学習者はパートナーと相談しながら、AntPConcを 検索して自分のペースで個別にタスクを進めていく。

Fig.18に,前期 10回目に使用した現在完了のワーク シートの前半部分を示した。学習者はこのユニットまで に,Table 1に示した9回分のユニットを経験し,検索作 業に習熟している。通常のユニットでは英語の検索語句 を指示する DDL タスクから始めることが多いが、ここ では日本語の検索語句を指示した DDLタスクから開始 した。なお,Fig.18のタスク1)には AntPConc検索画 面を付けたが、実際の学習者のワークシートには付いて いない。

学習者は現在完了について,中・高である程度の知識 がある。本ユニットでは,複数のタスクを通して検索結 果を観察し,同一のパターンを持つ用例に繰り返し接す ることで,あらためて英語および日本語に共通するルー ルに気づき,それらを抽出することが期待されている。

例えば,1番目のタスク1)では,24例中,英文で一 番多いパターンは「have(has/had)+過去分詞」というこ とにまず気づいて,その後,学習者が自分で選択してこ れらのパターンを表している英文と日本語訳の例文を2 組書き出す。

例文を書き出す際には、自分で意味が理解できて、好 ましいと思った例文を選ぶよう指導した。また,例文を 書き出す作業はできるだけ単純作業にならないよう、日 本語訳は検索結果に付いている日本語対訳を参考にし て,自分で쬠えて訳をつけるよう指導した。タスクの2 番と3番も同様の手順をとり,DDLタスクを進めるうち に,特有のパターンに自然と気づき,徐々に現在完了形 のパターンに確信が持てるように導いていくようにし た。

Fig.19 に示した前期 10回目の現在完了のワークシー トの後半部分では、Search Corpus を Englishに設定し て,今度は英語の側から現在完了形に多いパターンを観 察する。タスクの7番では for many years, for several years など<何年間も>という表現と一緒に現れるパ ターンへの気づきに導いていく。

ワークシートの最後のタスク9)は,学習者自身がそ の時間の学習内容を振り返りながら仮説形成を行うのに 有効である。また,教師が学習者の理解を把握すること によって次回の指導内容の示唆を得るのに役立つ。リメ ディアル・レベルの学習者は,自分で쬠えてまとめると いう作業の経験が不足している者が少なくない。「まとめ よう」と言われても戸惑う学習者もいるので,初期の段 階では、最後のタスク9)は「本時の文法のまとめ」とし て空所補充式にする方法も쬠えられる。Unit 10の9)の 実際の記述例には,「似たような日本語訳なのに英文の型 (パターン)がちがっていておもしろかった」「「have+過 去分詞」でさまざまな使い方があることがわかった」な どのまとめが得られた。これらの学習者のまとめから, 特定の日本語に特定の英語のパターンが対応して, 「have+過去分詞」という特有の表現形式が常に現れて いることを発見して,理解するという Unit 10の目標が ある程度達成されていることがわかる。

この後,教師は各タスクの解答とともに明示的な解説

| Step   | 指導手順                         | 使用教材          |  |
|--------|------------------------------|---------------|--|
| Step 1 | AntPConc を用いた帰納的 DDL による仮説形成 | DDL ワークシート    |  |
| Step 2 | 教師の明示的説明による仮説の確認あるいは修正       |               |  |
| Step 3 | フォローアップ練習問題(宿題)による仮説検証       |               |  |
| Step 4 | フォローアップ練習(宿題)によるプロダクション      | フォローアップ宿題プリント |  |

Table 2 2013 Teaching Procedure Using AntPConc

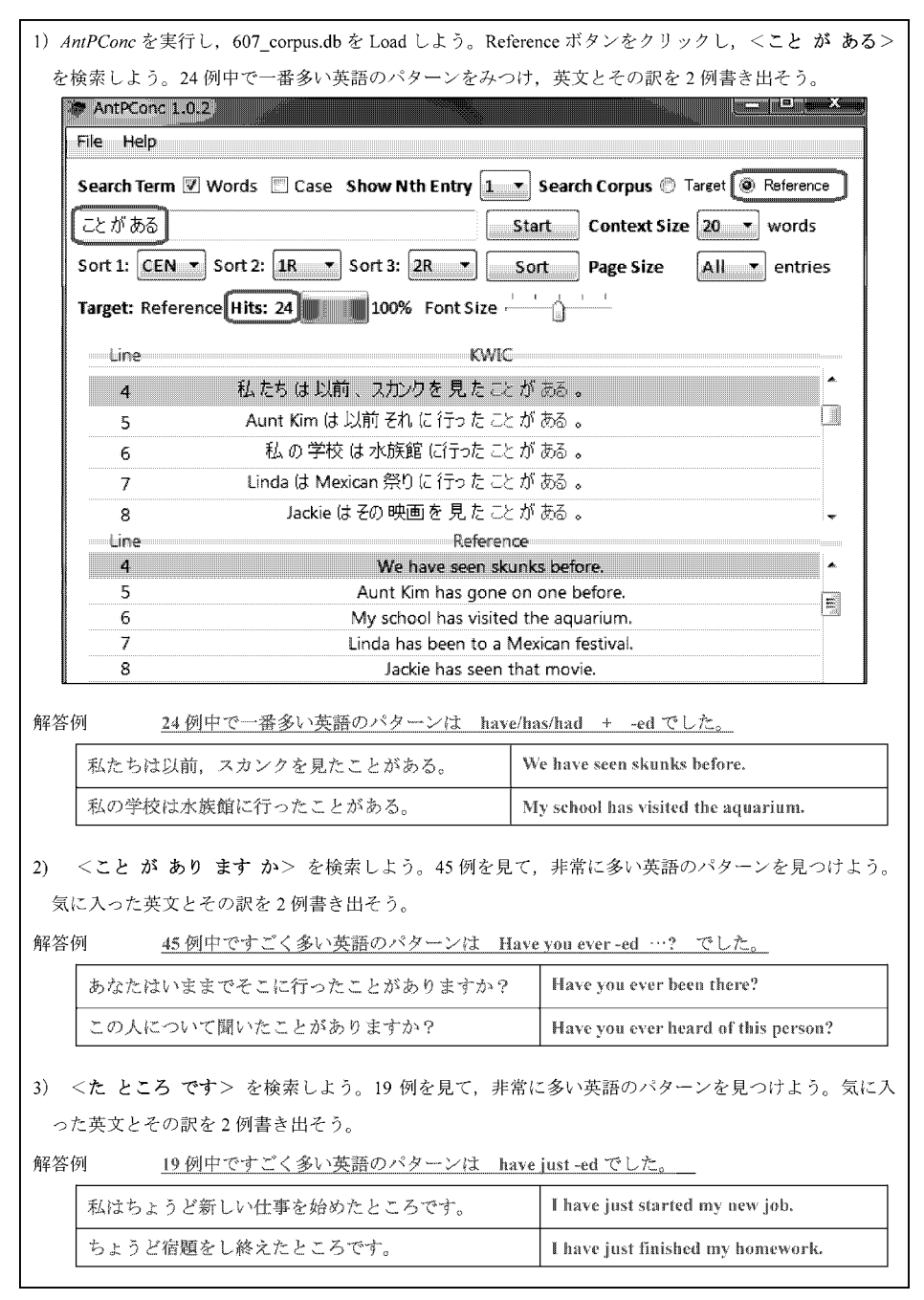

Fig.18 Exercises from Unit 10-1: The Present Perfect

を与える。たとえば,現在完了形「have+過去分詞」の 焦点は現在にあること,今に焦点をおいて過去から迫っ てくる動きを意識すれば「~した」(完了),「~したこと がある」(経験),「ずっと~している」(継続)となるこ とや, already, yet のように, それぞれ特有な表現(副詞 など)と一緒に現れることなどを確認した。

## 3.2.5 フォローアップ宿題プリント例

一連の指導のフォローアップとして,Fig.20に示した ような「宿題プリント」(文法復習プリント)を使用した。 フォローアップ宿題プリントは,学習者が理解した知識 を検証する機会であり,さらに,身に付けた目標言語形 式を使用してプロダクションを促し、定着を図るもので ある。Fig.20には Unit 10のサンプル例を示した。A 4サ

イズ1枚,20問程度の文法問題等で構成され,タスク1 と2は学習者が自分の得た知識を検証,確認するための 練習問題であり、タスク3ではプロダクション練習,タ スク4には AntPConc 検索練習を含めた。文法復習プリ ントの詳細な実例は中條・内堀・西垣・宮﨑 (2009)10)等 を参照されたい。

# 4. AntPConcを利用した DDLの評価(2013年 前期)

2013年度前期 10回分の中学版リメディアル DDLの 指導効果の検証は,2012年に試作した英語基礎文法力テ スト(中條他, 2012)11)に基づいて作成した, 2013年度版

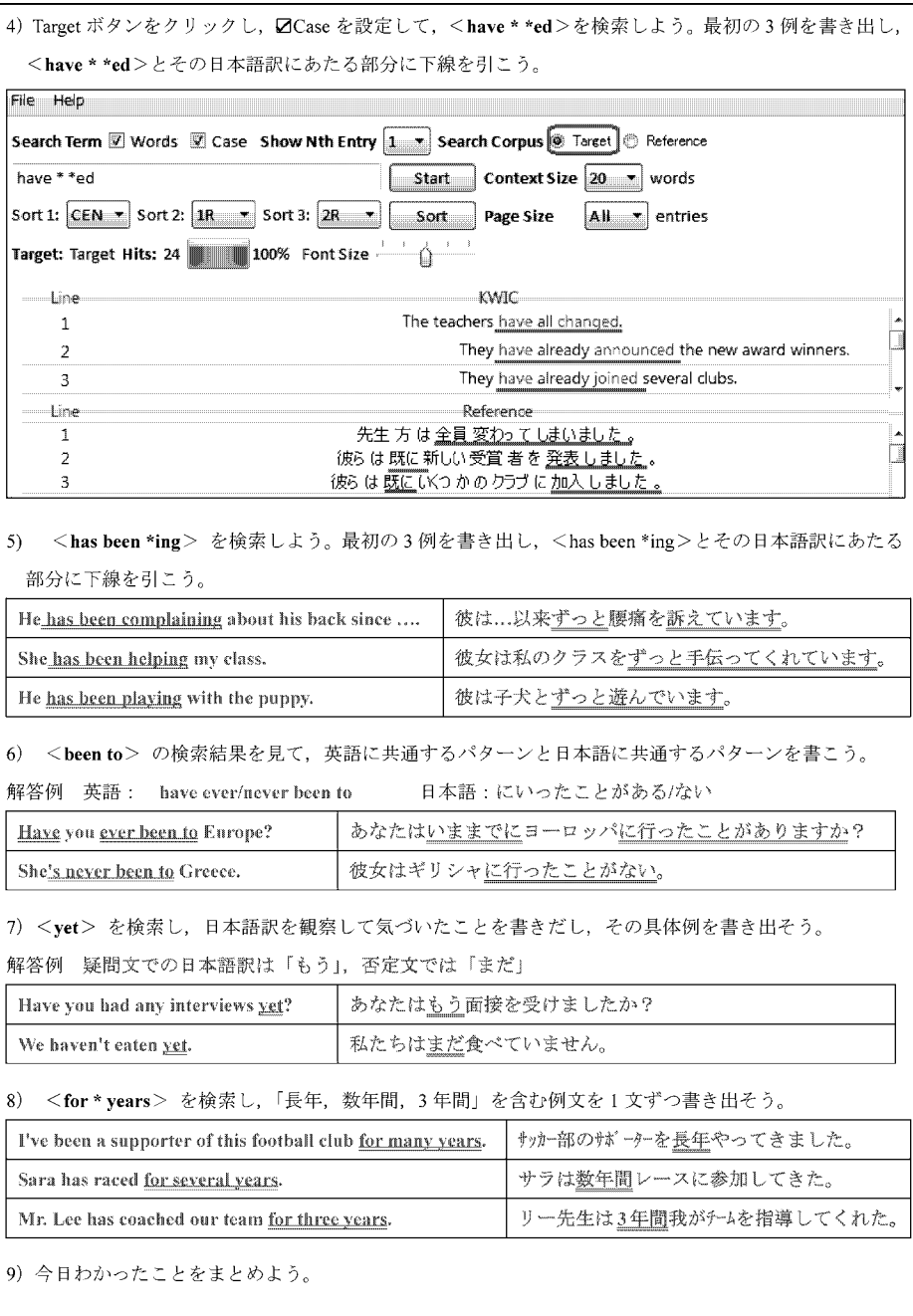

Fig.19 Exercises from Unit 10-2: The Present Perfect

|        | 提出<br>(Sample)<br>宿題<br><b>The Present Perfect</b><br>Unit 10                              |    |
|--------|--------------------------------------------------------------------------------------------|----|
| Task 1 | Which is correct?                                                                          |    |
| 1.     | Is that a new coat? No, (I have, I've had) this coat for a long time.                      |    |
| 2.     | Tom is in Seattle right now. (He is, He has been) there for the last three days.           |    |
| Task 2 | Put the verbs in the present perfect.                                                      |    |
| 3.     | My friend is a writer. (He / write) many books.                                            |    |
| 4.     | "(you / ever / meet) a famous person?"                                                     |    |
| Task 3 | Write about yourself. How often have you done these things?                                |    |
| 5.     | (visit New York)<br>$1 - 6$                                                                | Ι. |
| 6.     | (play tennis)                                                                              | ). |
| 7.     | (be / late for school)<br>1                                                                | ). |
| Task 4 | Search " Have you ever *ed " using <i>AntPConc</i> . Write two sentences from the results. |    |

Fig.20 Sample Follow-Up Exercises from Unit 10

| 1. あれは誰の家ですか?                                                        |
|----------------------------------------------------------------------|
| (Whose) house is that?                                               |
| 2. あなたはどっちの色がお気に入りですか?                                               |
| (Which) (color) is your favorite?                                    |
| 3. 私たちは2度アメリカへ行ったことがあります。                                            |
| We (have) (been) to America twice.                                   |
| 4. 明日何をするつもりですか?                                                     |
| What (are) you (going) (to) do tomorrow?                             |
| 5. 図書館の中で、私はこの本が一番おもしろい本だと思います。                                      |
| I think that this is (the) (most) (interesting) book in the library. |
| 6. 図書館のそばにコミュニティセンターがあります。                                           |
| (There) (is) a community center by the library.                      |
|                                                                      |

Fig.21 Pre-& Post-Test Sample Questions

Table 3 Student Feedback on AntPConc

|   | 質問項目              | 平均  | SD  |
|---|-------------------|-----|-----|
| 1 | 簡単にアクセスできた        | 4.6 | 0.6 |
| 2 | 自由に調べることができてよかった  | 4.1 | 0.8 |
| 3 | 直感的に操作できた         | 4.2 | 0.8 |
| 4 | ソフト画面のデザインは適切だった  | 4.0 | 0.9 |
| 5 | 検索スピードは速いと思う      | 4.2 | 0.9 |
| 6 | 困ったことやとまどったことがあった | 2.3 | 1.5 |

「中学校文法熟達度テスト」を使用して行った。Fig. 21 に 評価に用いた空所補充問題テストの例を示した。プリテ スト・ポストテストには 62問の同一問題を使用した。た だしプリテスト・ポストテストの問題の順序を変え、固 有名詞等を変更した。また,テストの予告は行わなかっ た。

指導開始時(2013年4月)と指導終了時(2013年7月) に中学校文法熟達度テストを行い、4月と7月の両方の テストを受けた 41名の得点上昇量を調査した。4月に実 施した中学校文法熟達度テスト 62問のテストの正解率 は 67.6% (SD 7.7), 7月末には 79.1% (SD 6.6) であっ た。

41名の得点上昇を統計的に検証したところ,有意な上 昇 で あった こ と が 確 認 さ れ た ( $t(40)=9.577$ ;  $p=$ .0000\*\*)。テストの効果量は, r=.84となり,「効果量は 大|と解釈された(竹内・水本, 2012)12)。したがって, AntPConcを利用した DDLによる文法項目の指導は一 定の成果があったと判断された。

AntPConc検索ツールについて学習者のフィード バックを得るため,授業終了時に質問紙調査を実施した。 学習者は質問項目に対して,「強くそう思う (5)」から「全 くそう思わない (1)」の5段階評価を行った。5段階評価 の平쬣値と SD を Table 3に示した。結果,アクセサビリ ティ(項目1,2),直感的操作(項目3),デザイン(項 目4), スピード(項目5)は適切だという評価が得られ た。

質問項目6の困ったことやとまどったことがあったと いう理由には,「①家のパソコンで動かなかった」「②最 初は,検索の時,ワイルドカードやスペースの使い方が わからなかった」「③最初の設定がややこしい」があげら れた。①については,2013年9月に,AntPConcのプロ グラミング言語を Pearlから Pysonに代え,新たに書き 換えたことで改善されていると쬠える。②については, DDLワークシートでの検索語句のワイルドカードやス ペースの表記を工夫することと,授業時のデモンスト レーションおよび机間巡視を増やすことにした。③につ いては,2013年9月の改良で,学習者が読み込むコーパ スデータのファイルを2つから1つに軽減したこと(2.1 参照)で大幅に改善されたと쬠える。

## 5. 自作コーパスデータの作り方

最後に本節では,AntPConcで検索する自作の英語と 日本語の2言語コーパス(あるいは多言語コーパス)デー タの作成方法を述べる。自分で収集した英文と日本語文 からコーパスデータが作成可能である。

Step 1: Fig. 22 に示すように, 「エクセル」で1つの列 に英語の文をタイプする。隣の列に英語に対応する日本 語の対訳文をタイプする。

Step 2:英語列をコピーして,「メモ帳」に貼りつけ, UTF-8形式で保存して,英語ファイルを作成する。次 に,日本語列をコピーして,「メモ帳」に貼りつけ, UTF-8形式で保存して,日本語ファイルを作成する。以 上で, AntPConc で検索可能なコーパスデータが作成で きる。

|      | $21.79 + 0.15$                                                                                                    | - 1<br>エクセル入力例文.xlsx - Microsoft Excel                                                                                      |
|------|----------------------------------------------------------------------------------------------------|----------------------------------------------------------------------------------------------------|
| ファイル | 排入<br>ページレイアウト<br>木一ム<br>数式<br>データ<br>校問                                                                                                    | $\circ$ $\circ$<br>表示<br>活用しよう!エクセル                                                                                         |
| 貼り付け | š<br>MS Pゴシック<br>$\cdot$ 11 $\cdot$ A A<br>$=$ $=$<br>a -<br>$B$ $I$ $U$ $\cdot$ $H$ $\cdot$ $\delta$ $\cdot$ $A$ $\cdot$ $Z$ $\cdot$<br>臣 亚<br>I | 品•挿入・<br>Σ.<br>鈩<br>玉<br>標準<br>霊<br>$=$ $\frac{30}{2}$<br>$^\star$<br>学副除。<br><b>明·%,</b><br>国一<br>$+8.28$<br>国 道徳 <br>图書式・ |
|      | クリップボード 「*<br>配置<br>フォント<br>$\sqrt{2}$                                                                                                    | スタイル<br>フィルター<br>数值<br>$\overline{\mathfrak{u}}$<br>スタイル<br>セル<br>福集                                                        |
|      | $ ($<br>B <sub>25</sub><br>$f_x$                                                                                                    |                                                                                                    |
|      |                                                                                                    |                                                                                                    |
| ⊿    | $\mathsf{A}$                                                                                                    | B<br>C                                                                                                    |
| 1    | The girl looks.                                                                                                    | その 少女 は 見ます.                                                                                                    |
| 2    | Two fish swim.                                                                                                    | 二匹の魚が泳ぐ。                                                                                                    |
| 3    | A bird sings.                                                                                                    | 烏 が 歌う.                                                                                                    |
| 4    | The rabbits eat.                                                                                                    | ウサギ は 食べ ます 。                                                                                                    |
| 5    | The baby sleeps.                                                                                                    | 赤ちゃん は 眠る 。                                                                                                    |
| 6    | Rusty stays home.                                                                                                    | Rustyは、家にいる。                                                                                                    |
| 7    | The boys walk.                                                                                                    | 少年 たち は 歩く.                                                                                                    |
| 8    | Mom waves.                                                                                                    | 母は手を振る。                                                                                                    |
| 9    | A cat looks out.                                                                                                    | 猫 が 外 を 見る 。                                                                                                    |
| 10   | Birds eat food.                                                                                                    | 餌を食べます。<br>烏は                                                                                                    |
| 11   | The cow moos.                                                                                                    | 牛はモーと鳴く.                                                                                                    |
| 12   | Some ducks run.                                                                                                    | 何羽かのカモが走る。                                                                                                    |
| 13   | The dog barks.                                                                                                    | 犬 が ほえる.                                                                                                    |
| 14   | The kitten jumps.                                                                                                    | 子 ネコ が ジャンプし ます 。                                                                                                    |
| 15   | The fish jumps.                                                                                                    | 魚 が ジャンプし ます 。                                                                                                    |
| 16   | That woman runs.                                                                                                    | あの 女は 走る.                                                                                                    |
| 17   | They fly a kite.                                                                                                    | 彼ら は たこ を 上げる 。                                                                                                    |
| 18   | He sells ice cream.                                                                                                    | 彼 は アイスクリーム を 販売し て いる 。                                                                                                    |
| 19   | The little girl digs.                                                                                                    | 少女 が穴を掘る。                                                                                                    |
| 20   | A man eats an orange.                                                                                                    | 男 は オレンジ を 食べる.                                                                                                    |

Fig.22 English and Japanese Corpus Texts

Step 3:このステップは省略することも可能である。 日本語テキストは, Fig. 22 の B 列のように「分かち書 き」をすると,検索の際,単語ごとにきれいに検索やソー トが可能となる。分かち書きとは,文において,語の区 切りに空白をはさんで区切って書き表すことである。英 語の場合は単語と単語の間にスペースが入っているので 分かち書きは不要である。分かち書きプログラムには, TECDICP (http://www.te-com.biz/download/page1. html)や Japanese Tutor (http://www.vector.co.jp/ soft/dl/winnt/edu/se462303.html)が利用可能である。

AntPConcは 2013年に無償公開された後,本稿で報 告したような実践による教育効果が確認されており (Chujo, et al., 2013; 中條·西垣, 2014)<sup>13),14</sup>, 今後, 教 育におけるコーパス利用の推進に貢献できることが期待 される。

謝辞:本研究は平成 25-28年度科学研究費補助金基盤研 究 (B) (25284108) を受けて行われました。

#### 参쬠文献

- 1) Anthony, L.AntPConc (Version 1.0.2)[Computer Software]. Tokyo, Japan: Waseda University, 2013. Available from http://www.antlab.sci. waseda.ac.jp/
- 2) 小野博,「日本リメディアル教育学会第1回全国大会 の開催によせて」,『日本リメディアル教育学会第1 回全国大会講演資料集』,2005,i-ii.
- 3) 中條清美,横田賢司,長谷川修治,西垣知佳子,「リ メディアル学習者の英語習熟度と英語文法熟達度調 査|, 『日本大学生産工学部研究報告 B』, 第 45 巻, 2012,43-54.
- 4) 酒井志延,「"Bridging"の教材開発について」,小野 博他(編),「日本の大学生の基礎学力構造とリメディ アル教育」,『NIME研究報告』,6,2005,107-113.
- 5) Weber, J.,A concordance- and Genre-informed Approach to ESP Essay Writing, ELT Journal, 55 (1), 2001, 14-20.
- 6) 高梨芳郎,『データで読む英語教育の常識』,研究社, 2009.
- 7) 村野井仁,「日本人英語学習者の文法発達-テンス・ アスペクト-」,『第二言語習得研究を基盤とする小, 中,高,大の連携をはかる英語教育の先導的基礎研 究』,平成 16年度~平成 19年度科学研究費補助金 (基盤研究 (A)) 研究成果報告書, 研究代表者小池生 夫,2008,156-165.
- 8) 中條他(2012),前掲論文.
- 9) Chujo, K., Anthony, L., Oghigian, K. and Yokota, K., Teaching Remedial Grammar through Data -Driven Learning Using AntPConc, Taiwan International ESP Journal, 5(2), 2013, 65-90.
- 10) 中條清美,内堀朝子,西垣知佳子,宮﨑海理,「コー パスを利用した基礎文法指導とその評価」,『日本大 学生産工学部研究報告 B』, 第 42 巻, 2009, 53-66.
- 11) 中條他(2012),前掲論文.
- 12) 竹内理, 水本篤,『外国語教育研究ハンドブック』, 東京,松柏社,2012.
- 13) Chujo, et al. (2013), 前掲論文.
- 14) 中 條 清 美,西 垣 知 佳 子,「多 言 語 検 索 ツール

AntPConcを利用したリメディアル文法授業の実 践」外国語教育メディア学会 (LET) 第 53回全国研 究大会,文京学院大学,2013年8月9日.

(H 26.2.10受理)